Estamos oferecendo um serviço de envio de informações sobre desastres por e-mail de telefones celulares ・ computadores pessoais previamente registrado para que os cidadãos possam receber informações sobre desastres, etc., com rapidez e precisão.

Serão recebidas informações importantes, registre-se por favor. Como alterar・cancelar

○ Quando desejar cancelar o registro

Para alterar · cancelar o conteúdo do registro acesse o endereço no final do e-mail recebido e selecione: Cancelamento de registro. Em instantes, será recebido um e-mail confirmando que o serviço de e-mail foi excluído e o cancelamento foi concluído.

 $\bigcirc$  Quando desejar alterar as informações a serem enviadas. Para alterar ・cancelar os detalhes de registro acesse o endereço no final do e-mail recebido e selecione alterar informações de registro, em seguida, altere as informações a serem enviadas.

○ Quando desejar alterar o endereço do e-mail registrado. Cancele o registro com seu endereço do antigo e-mail, em seguida, faça um novo registro com seu novo endereço de e-mail.

Pontos importantes

 $\circlearrowright$  O registro é gratuito, porém as despesas de comunicação necessárias no recebimento de e-mails, etc., serão de responsabilidade do usuário.

○ Os e-mails relacionados a este serviço serão enviados independente do horário.

○ Antes de fazer o registro, configure seu aparelho para que os e-mails enviados por「jouhou@hikone-city.jp」possam ser recebidos.

Caso não saiba como manusear seu aparelho, entre em contato com a loja telefônica de seu celular.

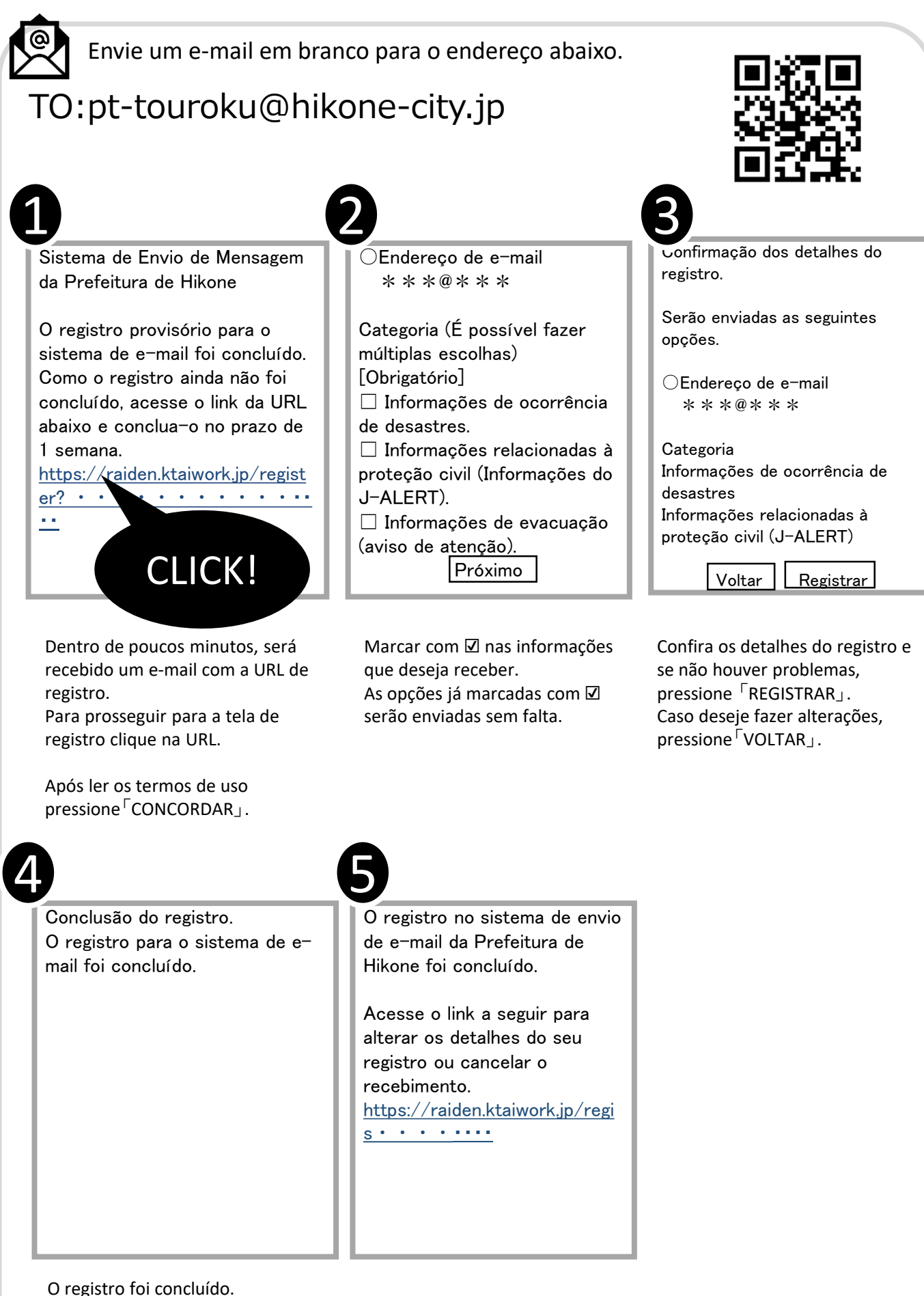

Feche a tela da WEB.

Será recebido um e-mail de conclusão do registro. Com isso o processo de registro está encerrado.